## Upload Dependent Documentation for Benefits

Modified on: Wed, Apr 26, 2023 at 9:52 AM

*Learn how to upload the required documentation for adding a dependent to your benefits.*

If you are adding a family member to any voluntary benefits you will need to provide dependent documentation. The dependent document must be uploaded via MyDU within 30 days of voluntary benefit elections/changes. This process ensures eligibility to add a dependent to a benefits plan, it is not in place of enrollment.

**Please contact us for help completing the appropriate benefits enrollment process to ensure coverage following your hire date or qualifying event**. You can schedule an appointment with a benefits specialist **here.**

**[\(http://isarsgrid.du.edu/eSARS/sharedservicesbenefitszoom/eSARS.asp?WCI=Init&WCE=Settings\)](http://isarsgrid.du.edu/eSARS/sharedservicesbenefitszoom/eSARS.asp?WCI=Init&WCE=Settings) [\(http://isarsgrid.du.edu/eSARS/sharedservicesbenefitszoom/eSARS.asp?WCI=Init&WCE=Settings\)](http://isarsgrid.du.edu/eSARS/sharedservicesbenefitszoom/eSARS.asp?WCI=Init&WCE=Settings)**

**[\(http://isarsgrid.du.edu/eSARS/sharedservicesbenefitszoom/eSARS.asp?WCI=Init&WCE=Settings\)](http://isarsgrid.du.edu/eSARS/sharedservicesbenefitszoom/eSARS.asp?WCI=Init&WCE=Settings)**

1. Login to **MyDU (https://login.du.edu/\_layouts/PG/login.aspx?**

**[ReturnUrl=%2Fsso%2Fgo.ashx%3FSAMLRequest%3DjVNdj9owEHy%252FXxHlnSTkICoWRKLQDyQKEaR96MvJcTZgKbFTr93j%252Fn1tA4KTWlS%252FRFrPjGd2N1OkXduTudFHsYNfBlA%252FBcGpawUSfzULjRJ](https://login.du.edu/_layouts/PG/login.aspx?ReturnUrl=%2Fsso%2Fgo.ashx%3FSAMLRequest%3DjVNdj9owEHy%252FXxHlnSTkICoWRKLQDyQKEaR96MvJcTZgKbFTr93j%252Fn1tA4KTWlS%252FRFrPjGd2N1OkXduTudFHsYNfBlA%252FBcGpawUSfzULjRJEUuRIBO0AiWZkP%252F%252B2JmmUkF5JLZlsw3ekxxyKCEpzKRxptZyF282n9fbLavNSJTRLaEWfk1H1DNloMh5%252FqNJ6nE2GFR1XWd2MGMua2hF%252FgEKrMQutpBdCNLASqKnQtpik6SCZDJKsHGYknZBR9tOhljYfF1R75lHrHkkct%252FLARVSbCGoTI8r4ICOKx5MjFJeAH7mouTg8TladQUi%252BlmUxKLb70knMr3kXUqDpQO1B%252FeYMvu%252FWNw%252B051H3djXBpILYdfLF2QlzqxIEU1cgPqfK%252F4c3je8ZN42ebKz11bKQLWdvvu7OZ6k6qv%252BdcBgNfYXXg8ZDiRHYA%252BMNBz%252BS85m3rXxdKKAaZqFWBsIgfvf4Zc2g9ktnm6LhpIOF7HqqOLrBwIkyfUl9S34PX7R2i3bQ5A8XjRHmcLZc2M%252BrVLUbJzD7dqmoNS%252BVvjTpr%252BJn1%252FED2%252FnT9fr%252BD8r%252FAA%253D%253D%26RelayState%3Dhttps%253A%252F%252Fapi.my.du.edu%252Fcore%252Fsaml_sso)** you need help logging in, contact **[Information Technology](https://www.du.edu/it/) (https://www.du.edu/it/)**)

2. In the Search bar at the top of the page, enter benefits and select **Benefits Information** from the search results (it is not necessary to hit Enter - results will populate as you type)

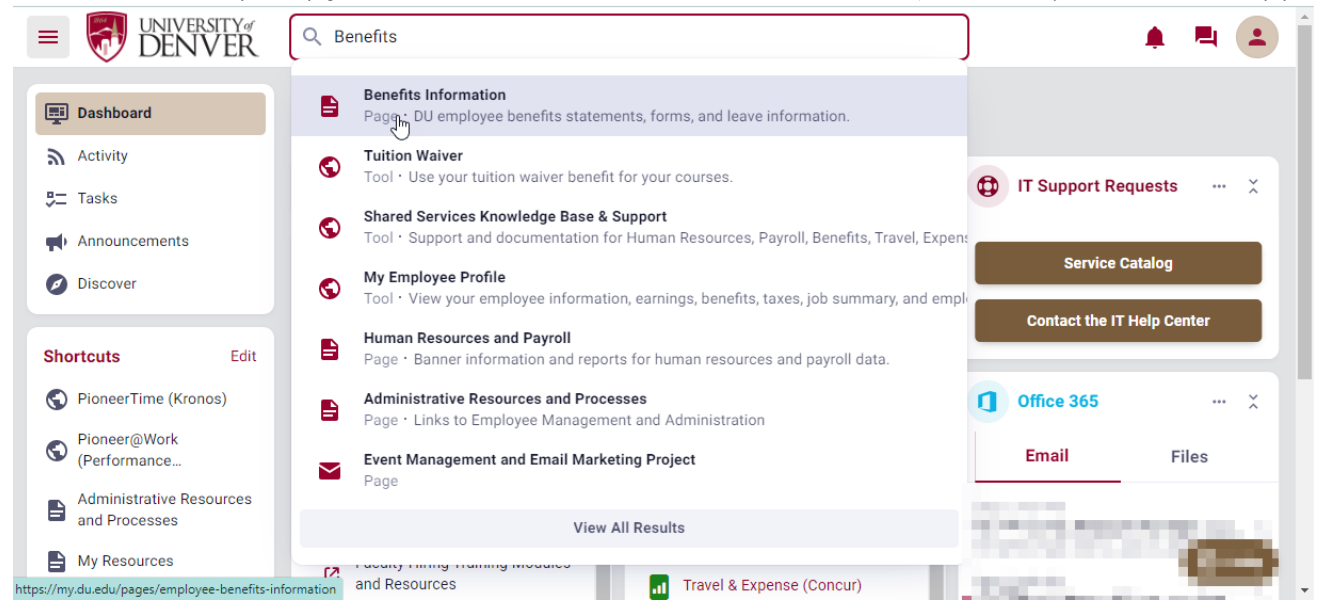

3. Under the My Benefits header, select **Upload Dependent Documentation**

All Pages > Employee Resources > Benefits Information

## **Benefits Information**

This document covers:

- My Benefits
- Benefits Forms
- Benefit Plan Information
- Leave Information
- Talk to a Benefits Specialist
- Tuition Waiver

## **My Benefits**

- Employee Benefits Statement
- $\ddot{\phantom{a}}$ My Retirement Plans
- **Unload Dependent Documentation**
- New Retirement Plan Enrollment and Current Participant Contribution Management

4. From the Dependent Information Screen, select **Add a New Person**

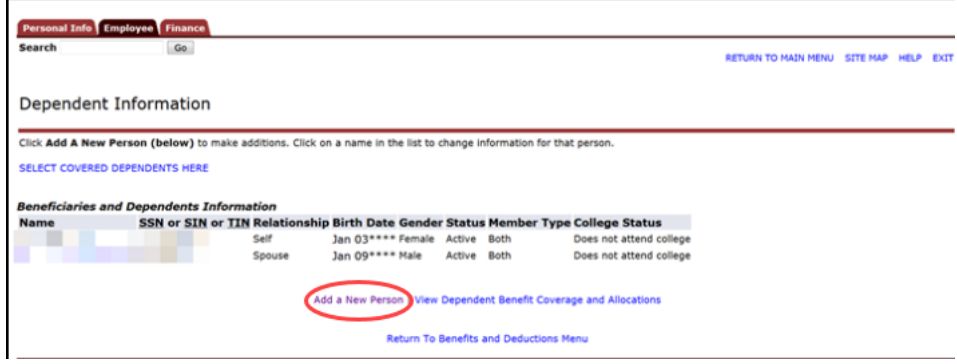

5. Add the dependent information and upload supporting documentation such as a marriage license, domestic partnership affidavit, birth certificate (for children), etc. When done, click **submit changes** and your dependent's information will be saved and transferred into Banner for benefit purposes (if the verification document box does NOT appear this means the documentation is attached to that dependent). Remember, adding dependent information does NOT activate coverage, you must also complete the

**[\(https://dusharedservicescenter.freshdesk.com/support/solutions/articles/30000034316-benefits-enrollment-form\)](https://dusharedservicescenter.freshdesk.com/support/solutions/articles/30000034316-benefits-enrollment-form)**

**[\(https://dusharedservicescenter.freshdesk.com/support/solutions/articles/30000034316-benefits-enrollment-form\)](https://dusharedservicescenter.freshdesk.com/support/solutions/articles/30000034316-benefits-enrollment-form)enrollment form**

**(https://dusharedservicescenter.freshdesk.com/support/solutions/articles/30000034316-benefits-enrollment-form)**.

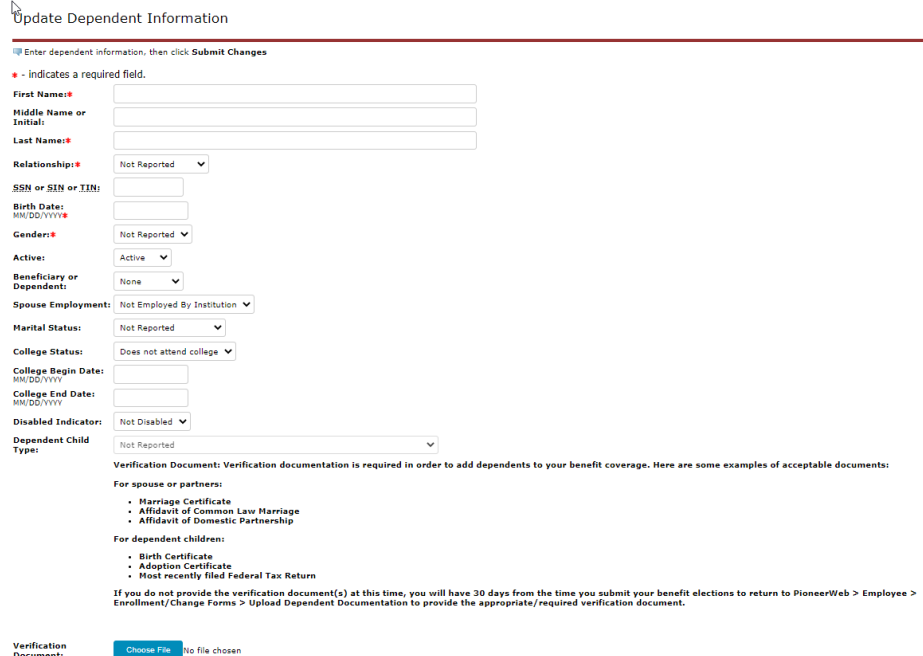

For United States institutions, Dependent Child Type is only used for the purposes of reporting covered dependent children under the Affordable Care Act.

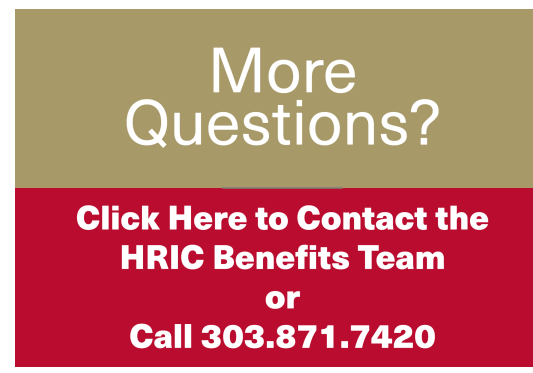